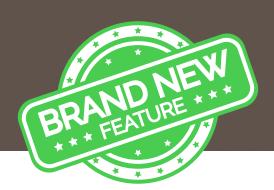

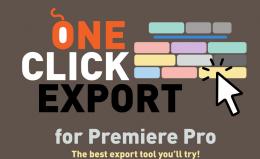

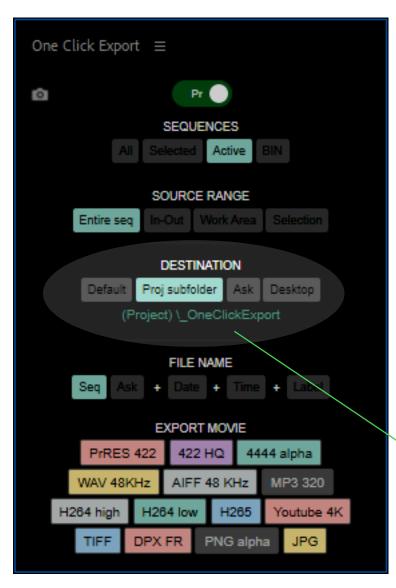

## Project subfolder

With version 1.2.0 (and above) of *One Click Export*, it is possible to export media to a subfolder(s) within the active project path.

To *define* the subfolder(s) structure, click on the *green-colored link* and choose or create subfolder(s) *within* the current active project.

To open this subfolder, hold ALT (on Windows) or OPTION (on Mac) and click on the button "Proj subfolder" or the green-colored link.

In summary, once you have selected the "*Proj subfolder*" option, the export location will always follow this structure regardless of the active project: *current active project folder path* + *any subfolder(s) you have defined.* 

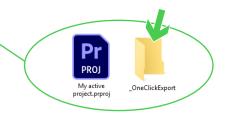

In this example, the export is done into the folder called "\_*OneClickExport*" located next to the current project.

# More information and tutorials

Aescripts https://aescripts.com/one-click-export

#### Youtube

Commercial https://youtu.be/3\_maA00xwmM

*QuickView* https://youtu.be/Mu-WpCll8bw *Set any preset button* https://youtu.be/gwoulamtjCs *Create and import your own preset* https://youtu.be/S84rgdFbeps *Understanding each button* https://youtu.be/7jTwQqXArrc

### Help

If you need help please open a support ticket by clicking here.

Contact birdofscript@gmail.com

#### One Click Export • Copyright © 2023 Joan Mas

This extension is provided 'as is,' without warranty of any kind, expressed or implied. In no event shall the author be held liable for any damages arising in any way from the use of this extension